## **Using Metachain Navigation**

Metachain operation is one of the operation types used to specify criteria for querying models. Use the **M etachain Navigation** operation type when specifying indirect (multi-level) relations between elements through the chains of properties.

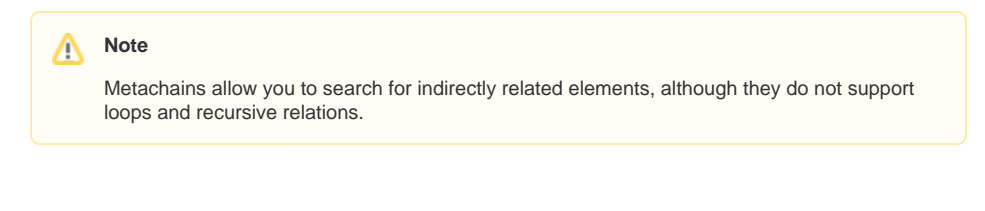

## **How to specify a Metachain Navigation as criterion**

1. Click **Metachain Navigation** on the left side of the dialog box.

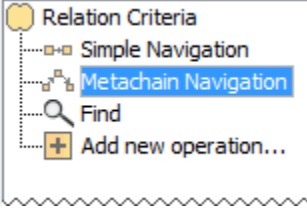

- 2. Change the name of the operation, if needed.
- 3. Click to set a style that represents the specified metachain navigation symbol.
- 4. Click the **Insert** button to create a new step of the metachain. A new row is added to the list in which you need to specify a metaclass or stereotype and a property for a metachain navigation as shown in the following table:

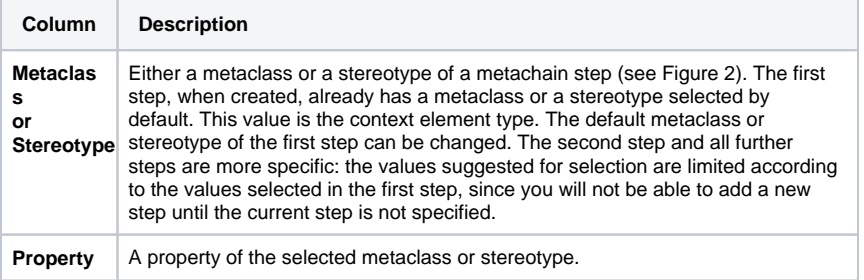

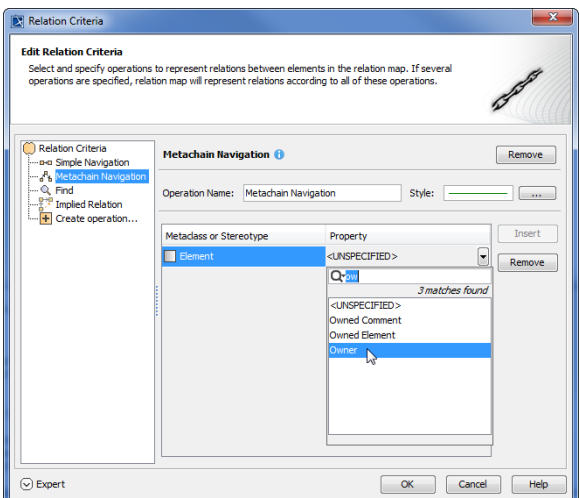

5. Repeat the previous step to create as many steps of the metachain as you need for specifying the criteria.

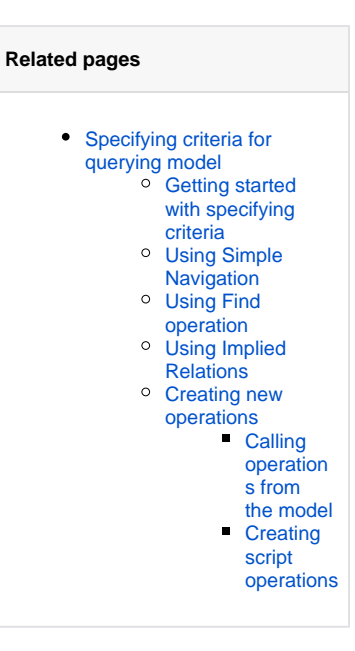

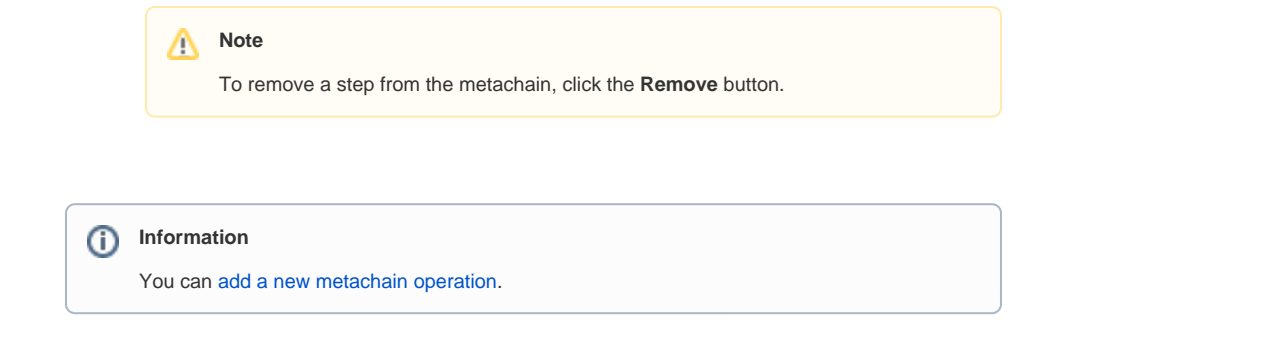

## **Manipulations in Expert Mode**

The **Expert** mode allows you to change the [Contextual element](https://docs.nomagic.com/display/MD190SP2/Specifying+criteria+for+querying+model) of a **Metachain Navigation** operation, and to create a new operation in which the result of the **Metachain Navigation** operation is used as an argument.

## **How to change the [Contextual element](https://docs.nomagic.com/display/MD190SP2/Specifying+criteria+for+querying+model) of a Metachain Navigation criterion**

- 1. On the left side of the dialog box, expand the **Metachain Navigation** criterion and select the **Co ntext** parameter.
- 2. Click the **Reset** button on the **Context** specification panel.

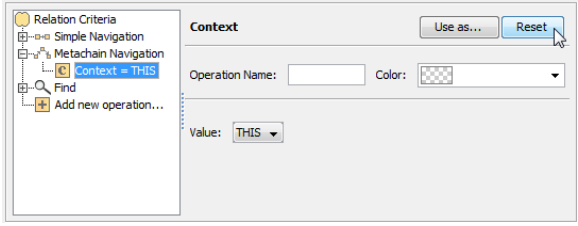

The value of the **Context** parameter becomes null.

3. Select a new context from the list of operations and element types.

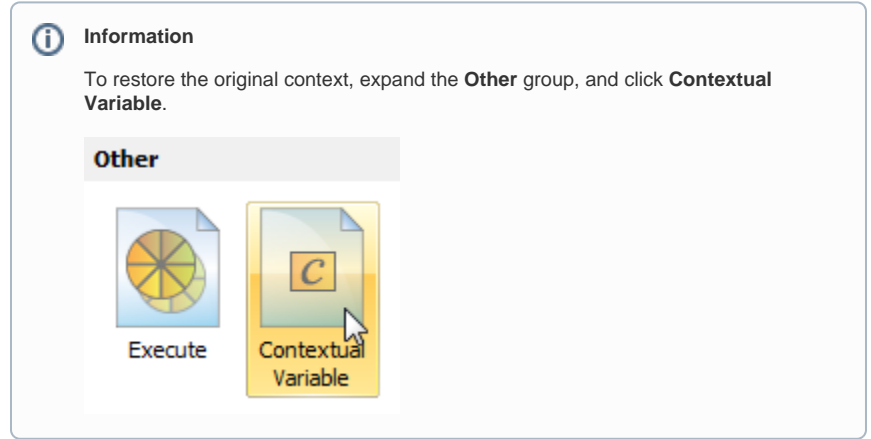

**How to use the expression of a Metachain Navigation operation as a parameter of another operation**

1. On the left side of the dialog box, Click **Metachain Navigation**.

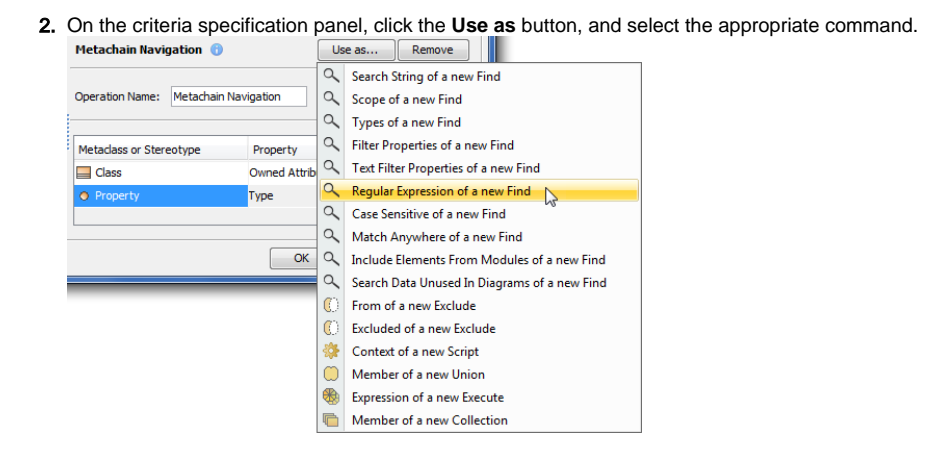

3. Specify other parameters of the new operation.